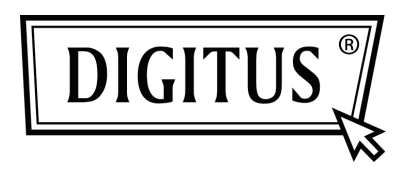

## **ADATTATORE ETHERNET USB 3.0 GIGABIT**

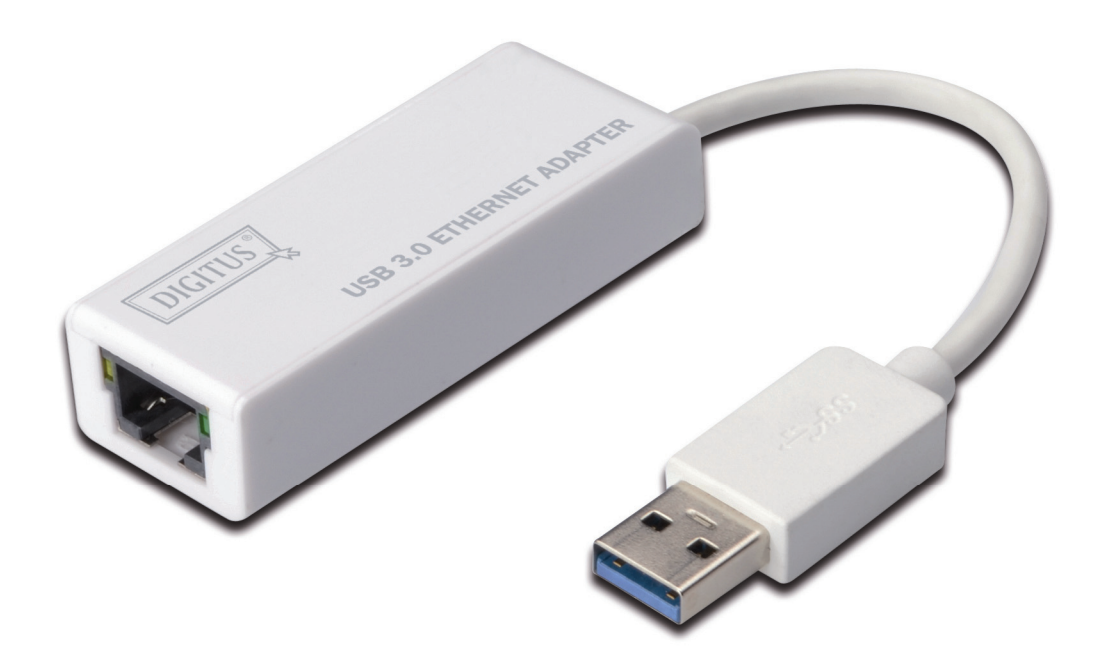

**Guida rapida all'installazione DN-3023** 

## **INSTALLAZIONE SOFTWARE**

## **Windows**

- 1. Vi preghiamo di inserire il CD nel lettore CD o DVD del vostro PC.
- 2. Quando appare la schermata di avvio automatic, cliccare su Run Setup.exe.

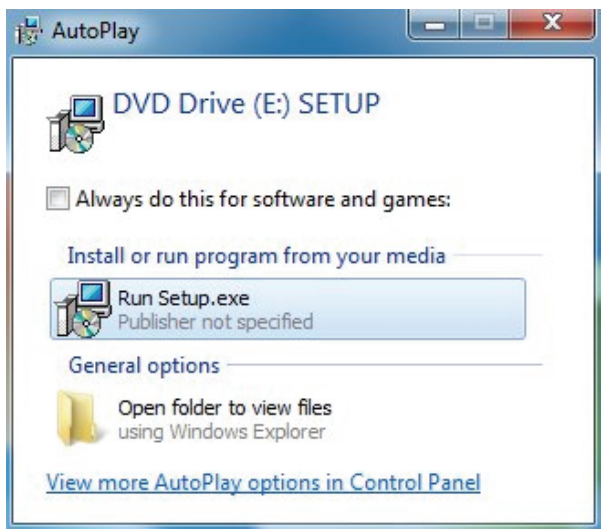

3. Vi preghiamo di seguire l'installazione passo dopo passo.

AX88179 Windows 7 Drivers - InstallShield Wizard

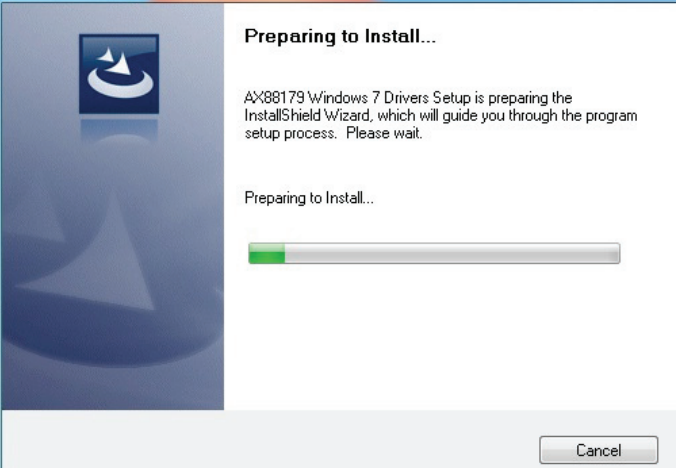

4. Quando appare la schermata seguente, cliccare su Finish.

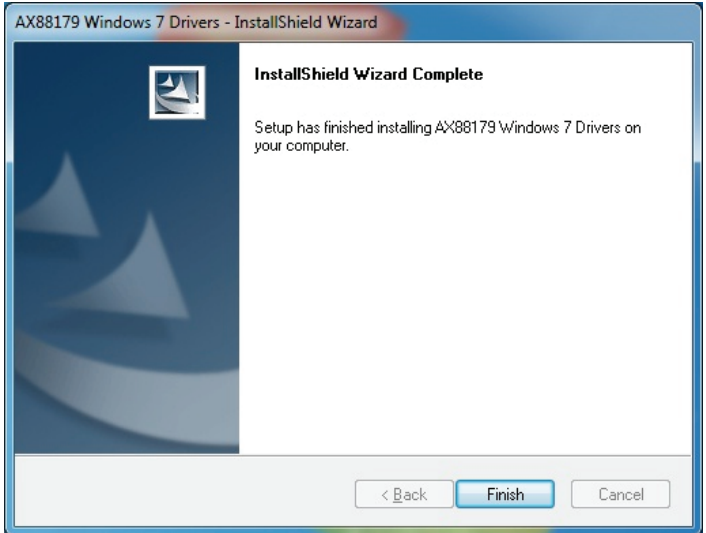

## **MAC**

Setup.ini

1. Vi preghiamo di inserire il CD nel lettore CD o DVD del vostro PC e di seguire i passi seguenti Cliccare Setup  $\rightarrow$  Drivers  $\rightarrow$  Mac folder  $\rightarrow$  ax88179.dmg  $\rightarrow$ ax88179\_v1.1.0.

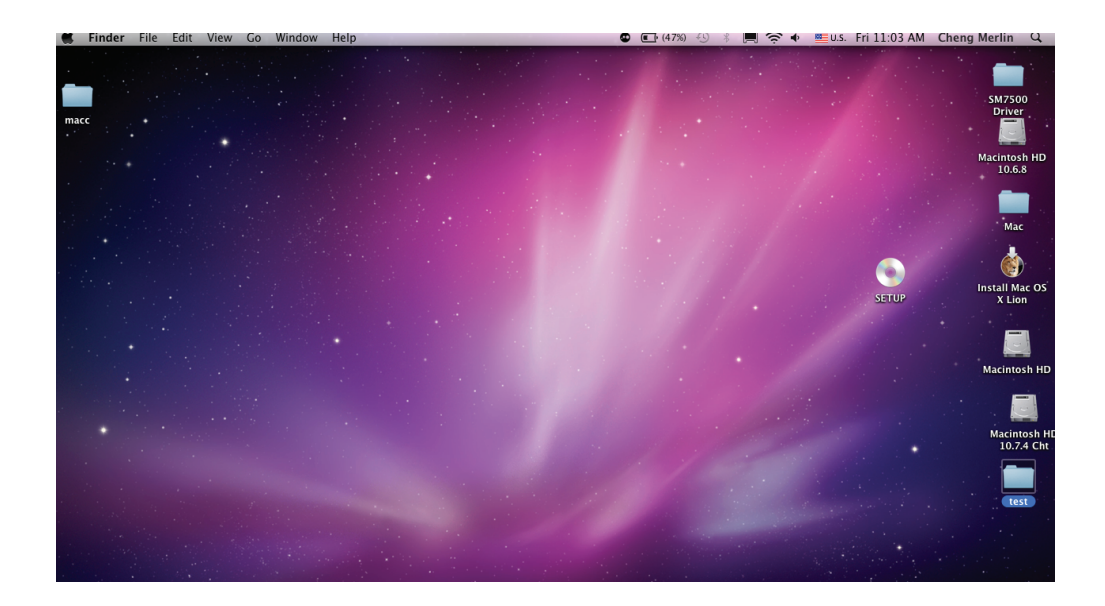

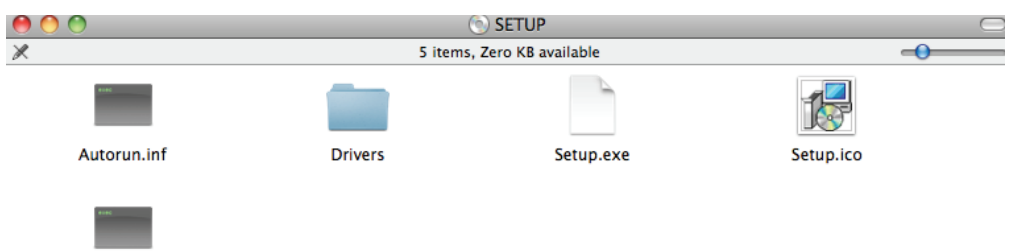

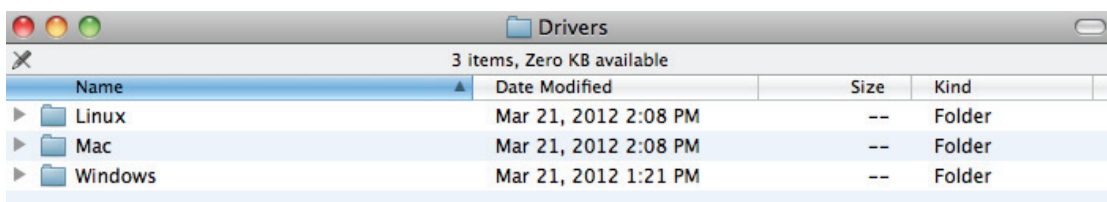

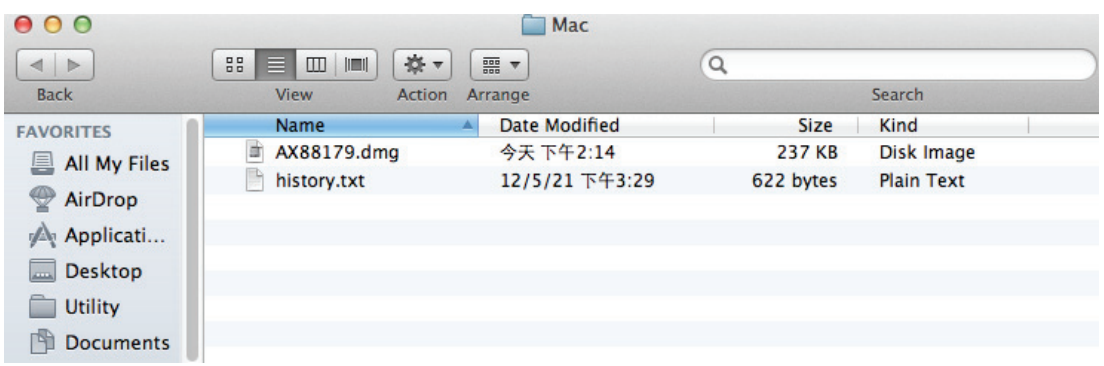

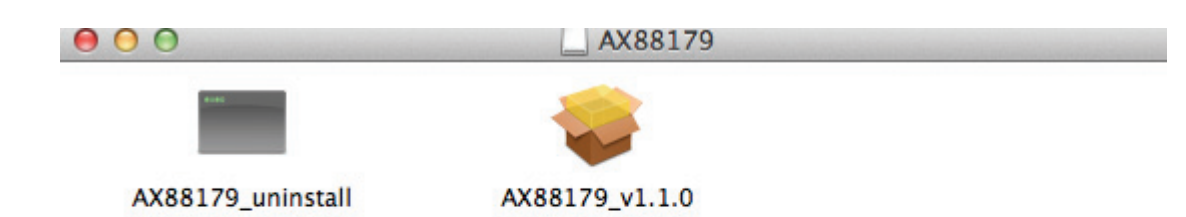

2. Vi preghiamo di seguire l'installazione passo dopo passo.

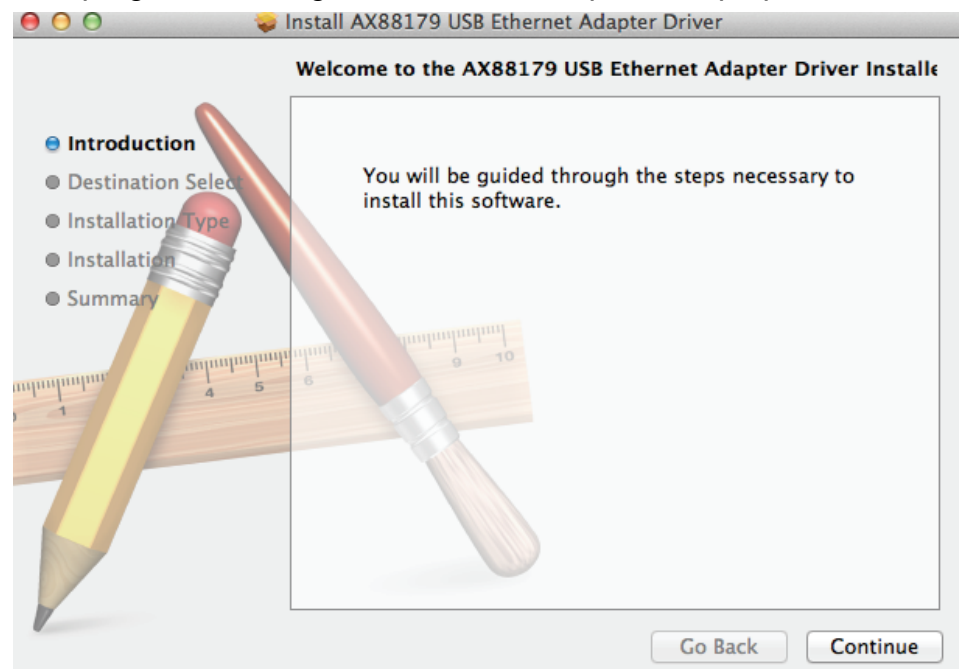

3. Quando appare la schermata seguente, cliccare su Riavvia.

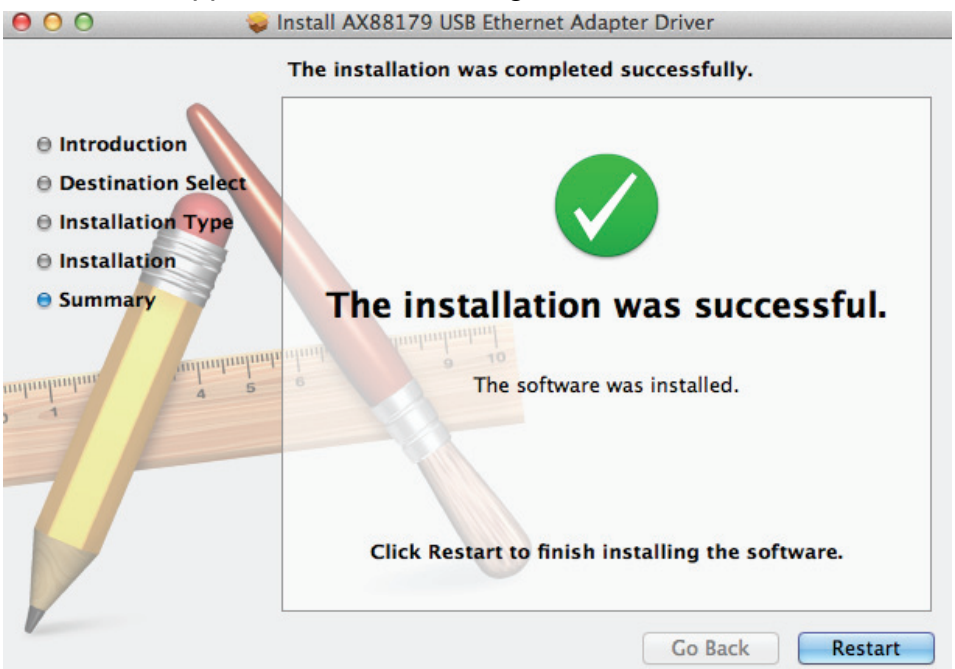